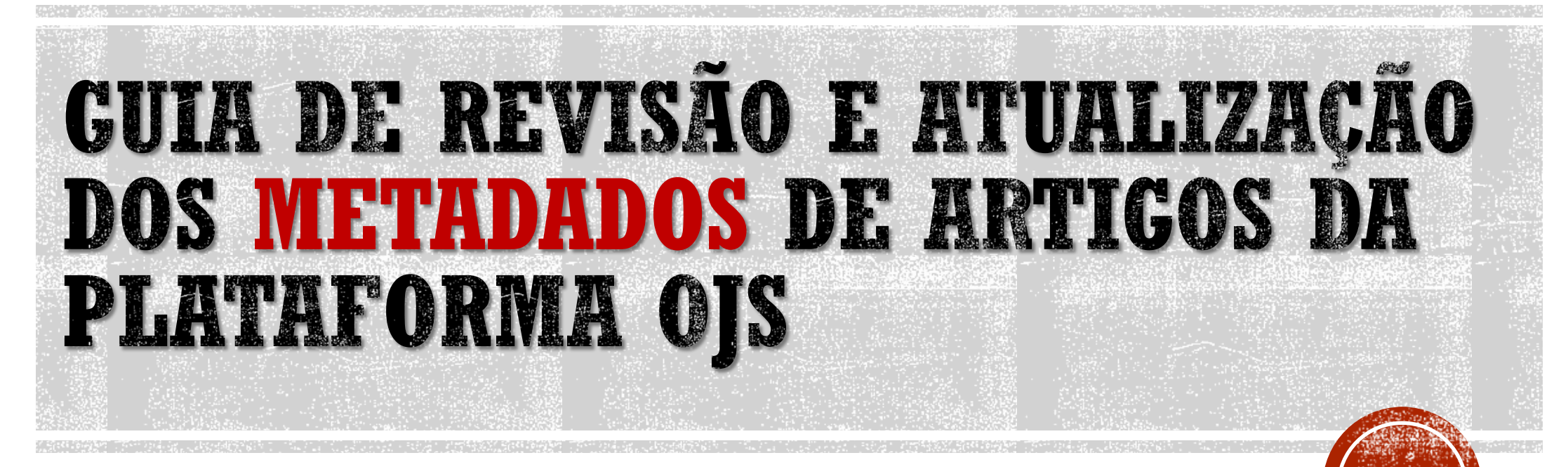

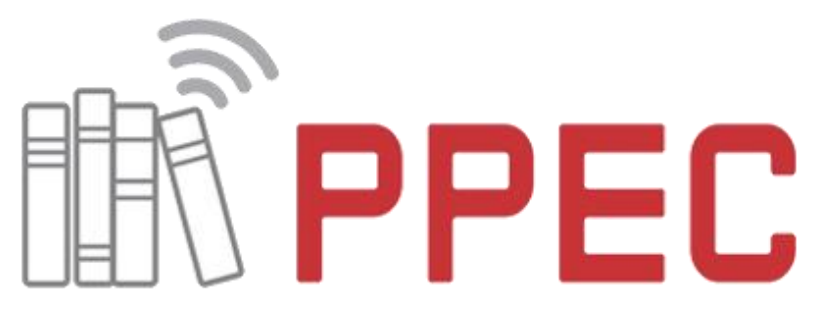

e020014

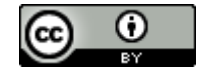

Portal de Periódicos Eletrônicos Científicos da UNICAMP

### Gildenir Carolino Santos

Sistema de Bibliotecas – UNICAMP

Versão 2 PPEC - 10 de julho de 2020

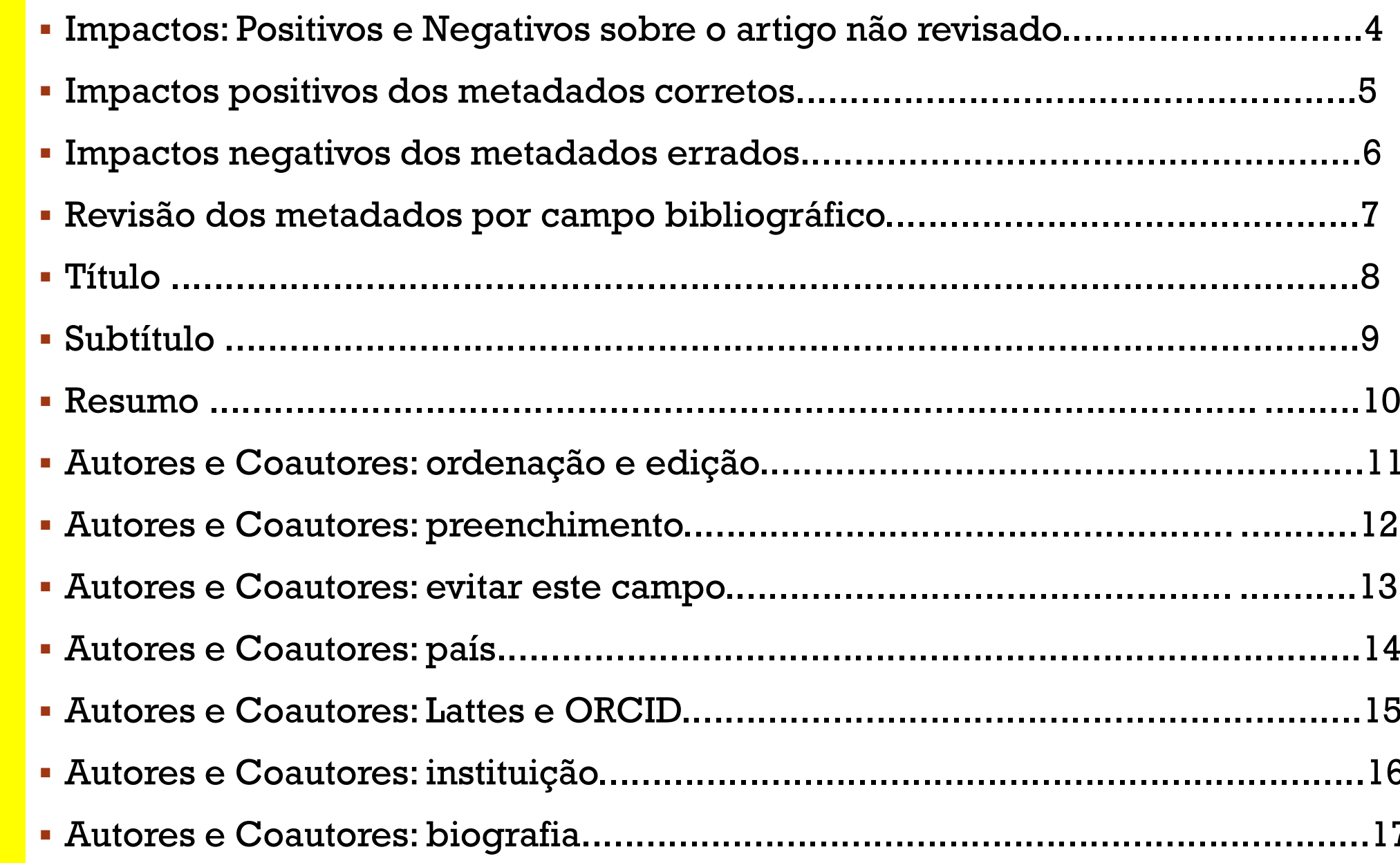

 $\begin{pmatrix} 2 \end{pmatrix}$ 

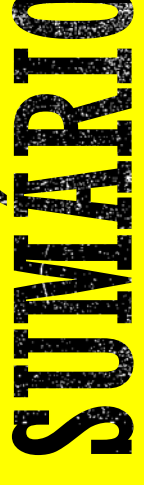

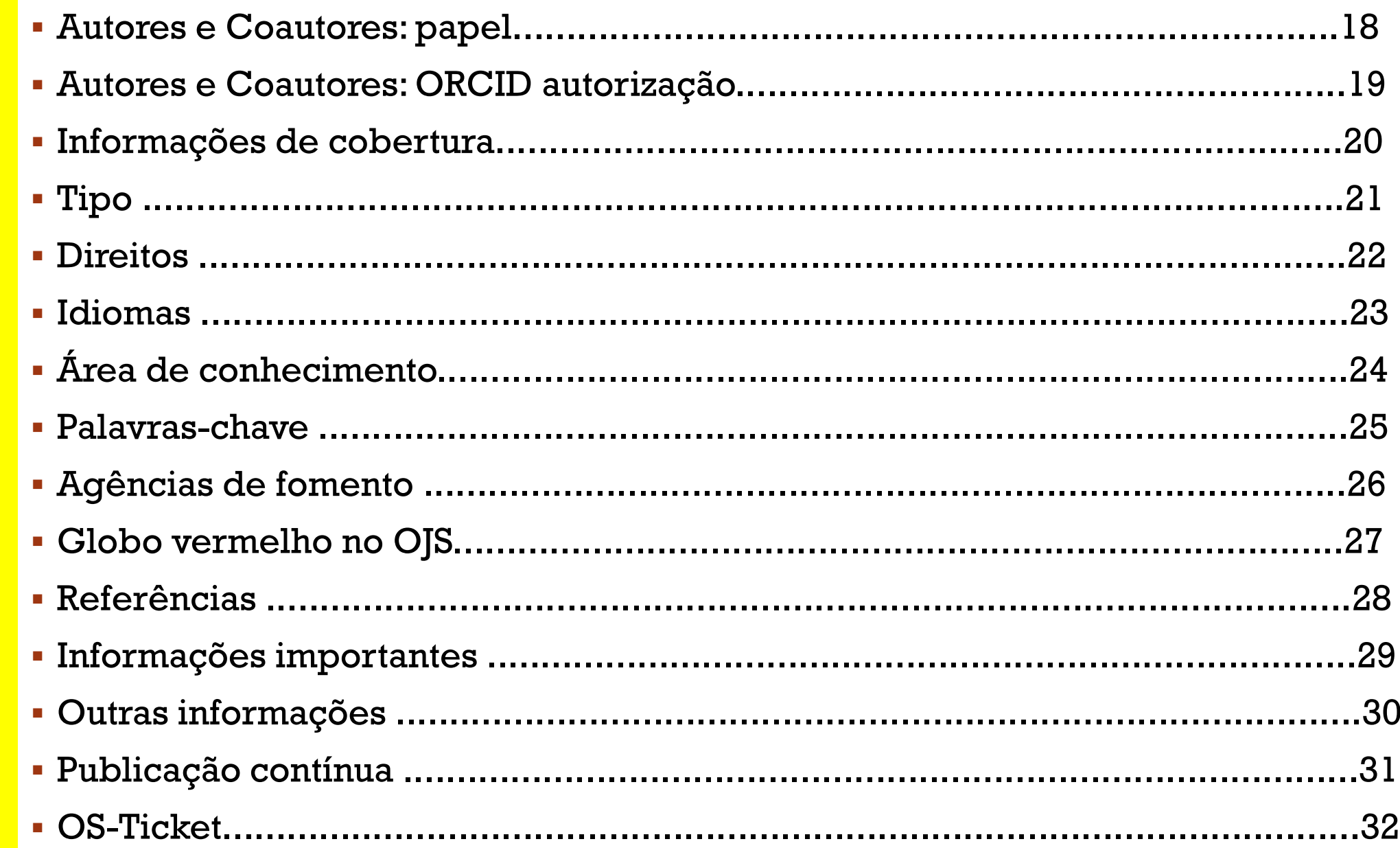

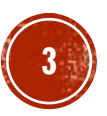

### IMPACTOS: POSITIVOS E NEGATIVOS SOBRE O ARTIGO NÃO REVISADO

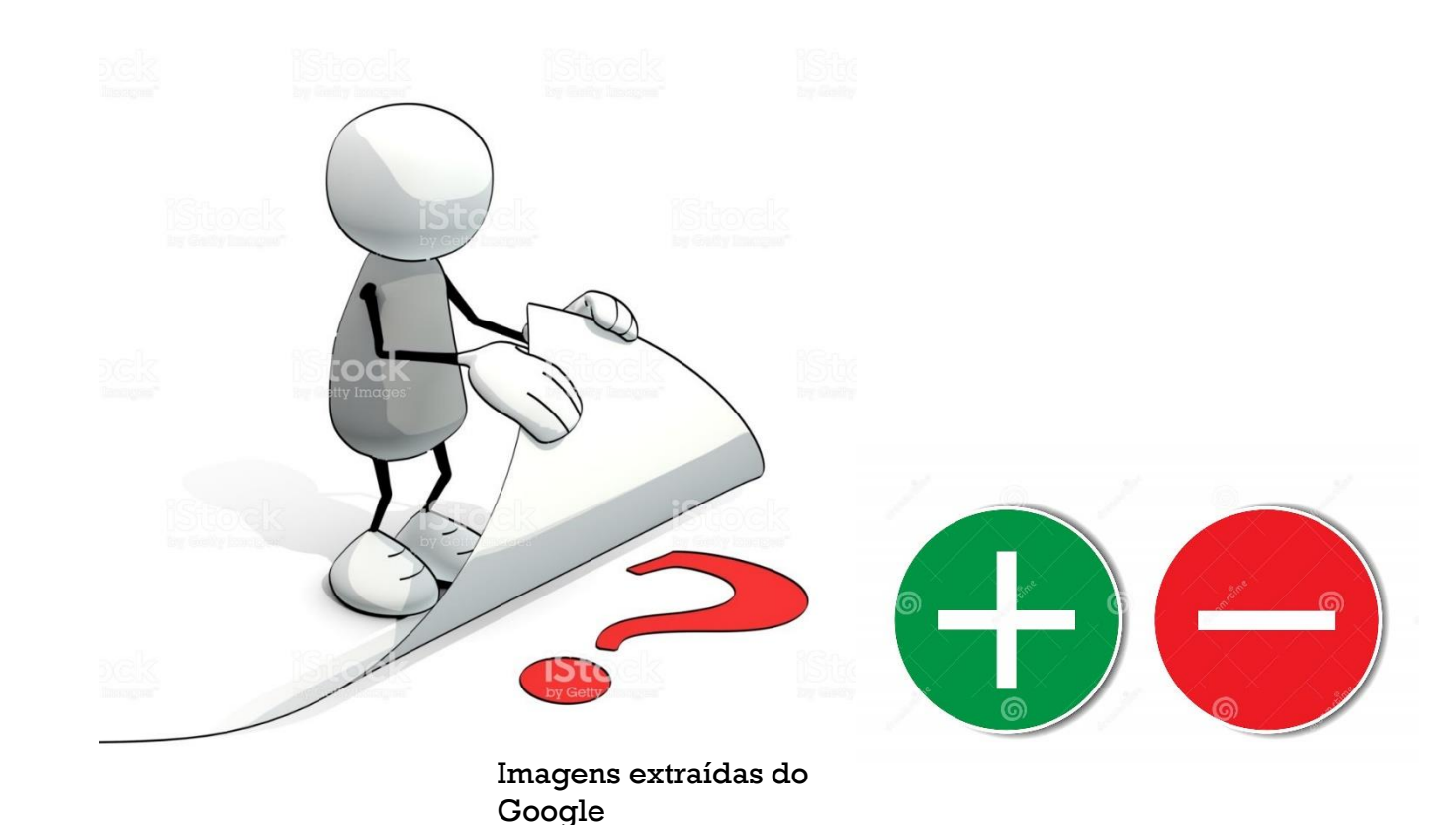

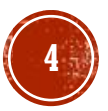

### IMPACTOS POSITIVOS DOS METADADOS CORRETOS

- Padronização dos registros dos artigos;
- Metadados padronizados diminuíram os erros de envio do XML das edições para a Crossref no processo de validação do DOI;
- Impacto na forma correta de recuperação dos metadados no Catálogo da Crossref;
- Preenchimento do Currículo Lattes de forma correta, por meio dos metadados carregados pelo DOI;
- Evitar alterações nos metadados posterior a publicação previne inconsistências em indexadores automáticos como o Google Acadêmico;
- Sistemas de análises de citação recuperam os dados nos descritores adequados proporcionando maior agilidade no processo de pesquisa científica;
- Agilidade na solicitação de validação do DOI pelo Portal.

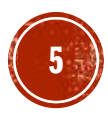

### IMPACTOS NEGATIVOS DOS METADADOS ERRADOS

- **Currículo Lattes**: No momento da inclusão de sua produção científica no Lattes, o autor ao incluir o DOI da publicação no sistema, poderá ocorrer erros de digitação, ou de não reconhecimento da publicação no sistema pelo DOI não estar validado.
- **Plataformas e sistemas**: Recuperação reduzida das informações nas plataformas e sistemas de indexação e catálogos, com falta de dados ou incluso erradamente durante a submissão.

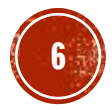

### REVISÃO DOS METADADOS POR CAMPO **BIBLIOGRÁFICO**

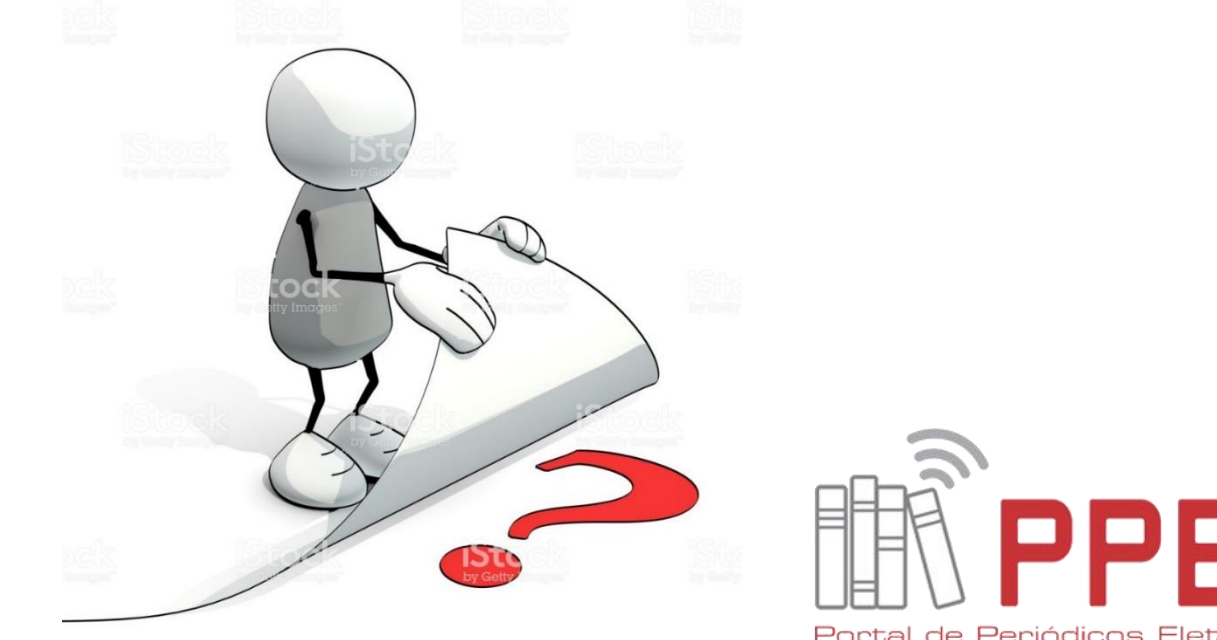

Imagens extraídas do Google

Portal de Periódicos Eletrônicos Científicos da UNICAMP

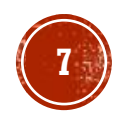

C

# TÍTULO

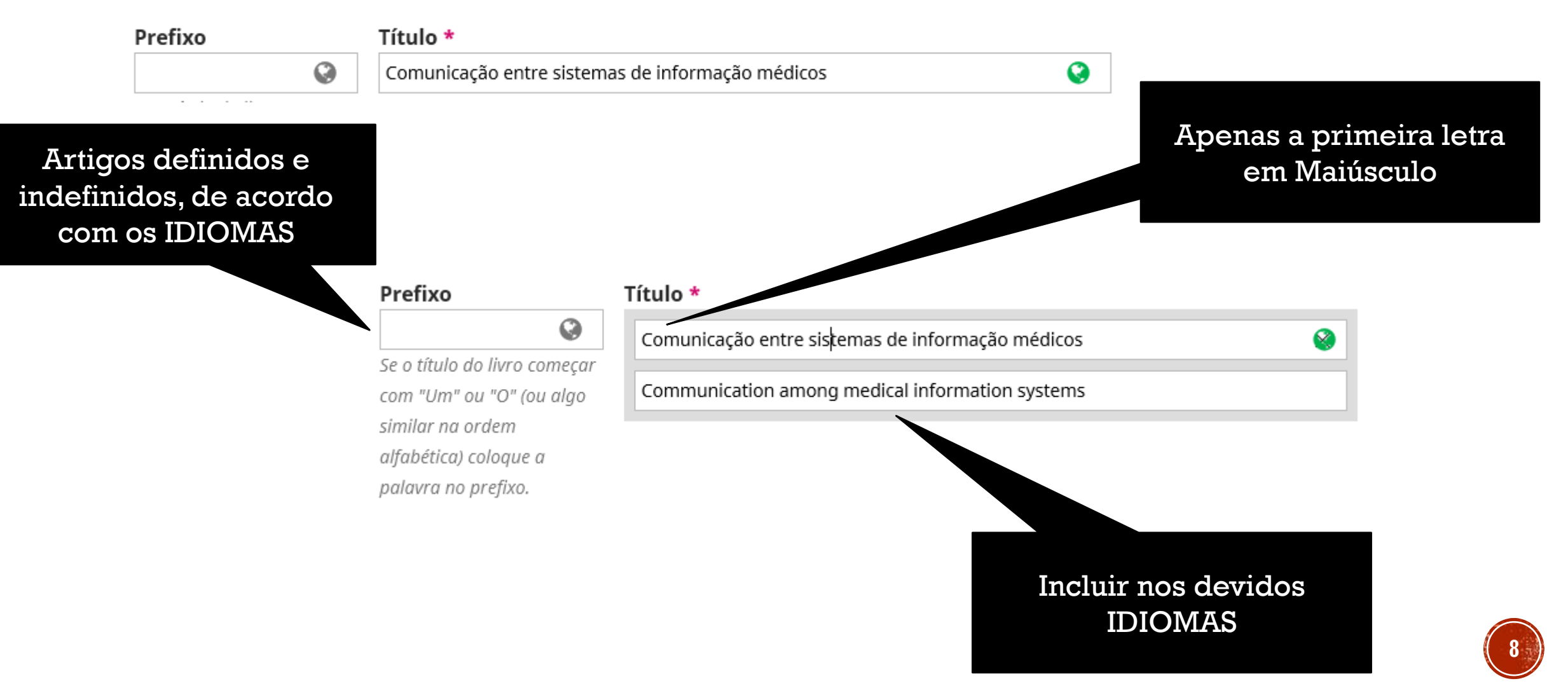

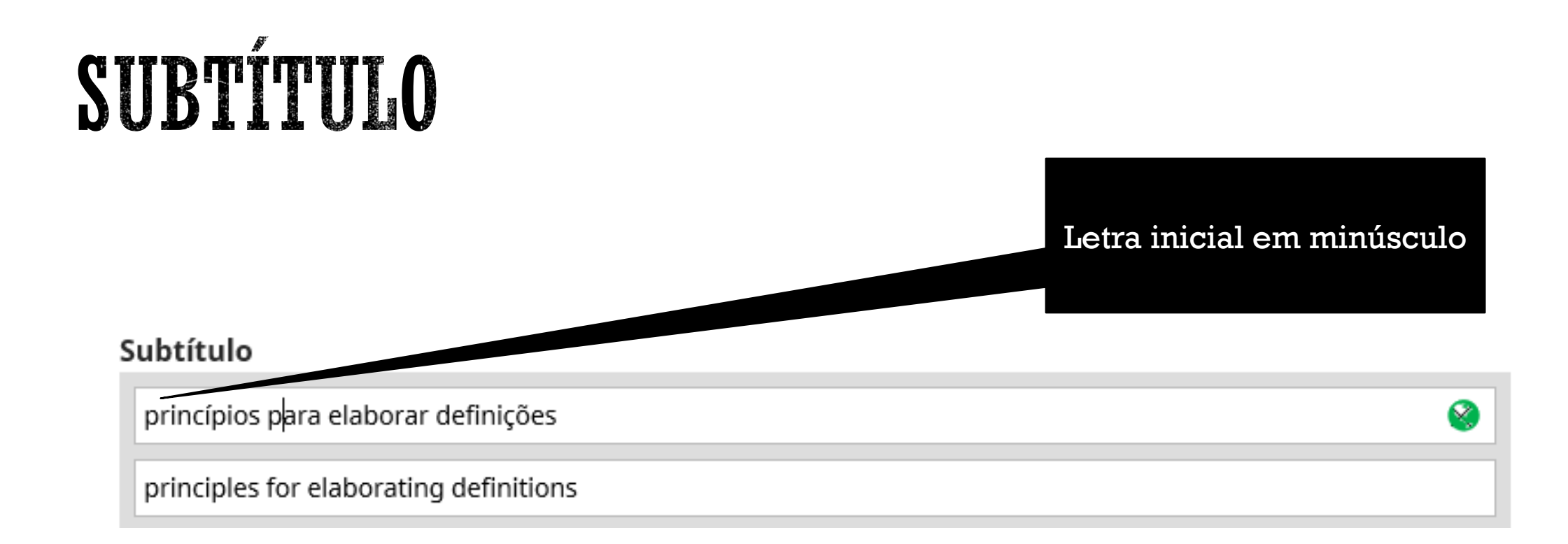

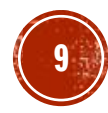

### RESUMO

#### Resumo \*

O resumo deverá ter no máximo 250 palavras.

#### ▷ 门

A formulação de definições de termos médicos para uso em sistemas de informação baseados em ontologias é fundamental para a continuidade do cuidado quando um paciente se move entre diferentes unidades médicas. Entretanto, a prática de criar boas definições não é uma tarefa trivial e a literatura não contempla metodologias para tal. Este artigo tem como objetivo apresentar um método que estabelece princípios para sistematização do processo de criação de definições padronizadas, as quais possam para proporcionar a esperada comunicação entre sistema de informação médicos, e, portanto, melhor atendimento ao cidadão. A criação e teste do método foi conduzido no domínio das leucemias, no âmbito do projeto Blood Ontology. Os resultados mostram que definições de entidades biomédicas são definidas por uma variedade de critérios. Words: 199 POWERED BY TINY

Q

#### English

#### 다 히 B *I* 브 블 블  $x^2$   $\times$   $\phi$  ※ ㅇ 젏 물 Upload 土

The formulation of definitions for medical terms to be applied in ontology-based information systems is a fundamental activity for supporting continuing care, in cases in which a patient moves among different medical units. However, the practice of creating good definitions is not a trivial task, and the literature does not provide clear methodologies. This article aims to present a method to establish principles for systematizing the process of creating standardized definitions, which can be capable to provide the expected communication between the medical information systems and, therefore, to foster better services for citizens. The creation and testing of such method was conducted in the field of leukemias in the scope of the Blood Ontology project. The results show that definitions of biomedical entities are defined in a variety of Words: 207 POWERED BY TINY

### Incluir em cada caixa o resumo dos respectivos idiomas.

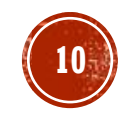

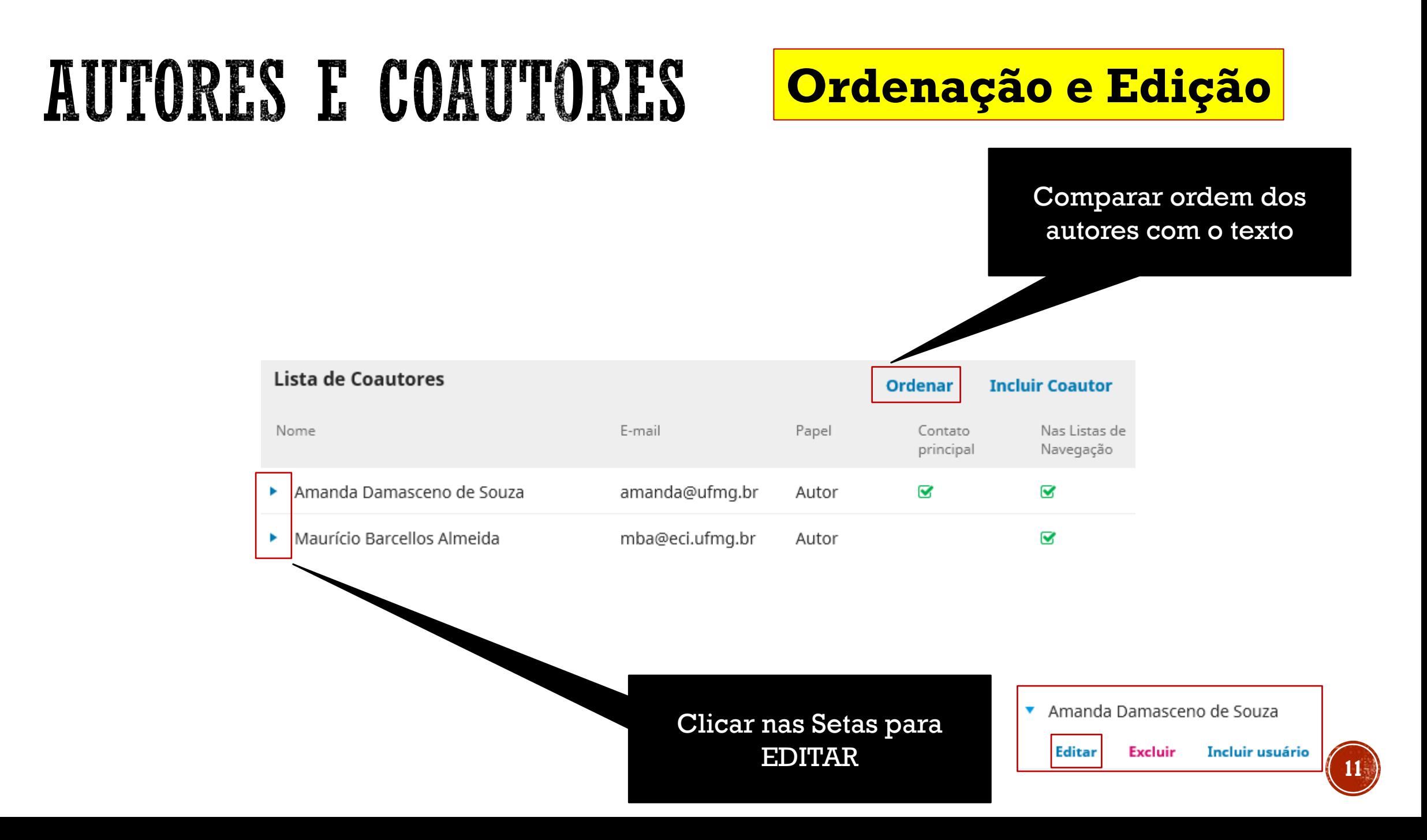

### **Preenchimento**

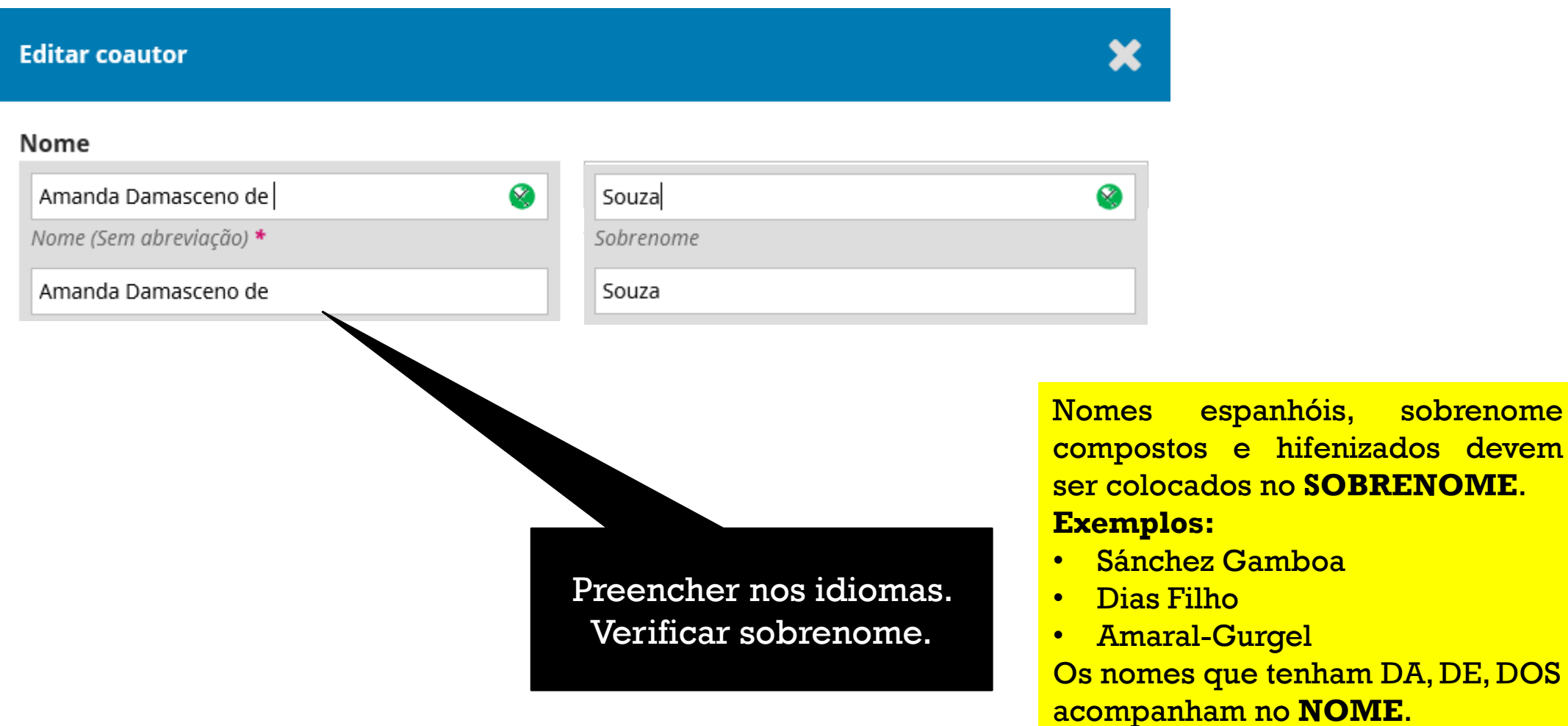

sobrenome

### **Evitar este Campo. Deixar em branco**

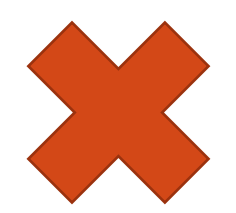

Como você prefere ser tratado? Saudações, nomes do meio e sufixos podem ser adicionados aqui se você quiser.

0 Nome público preferido Remover dados se por acaso este campo estiver preenchido.

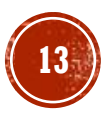

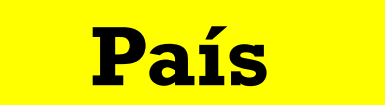

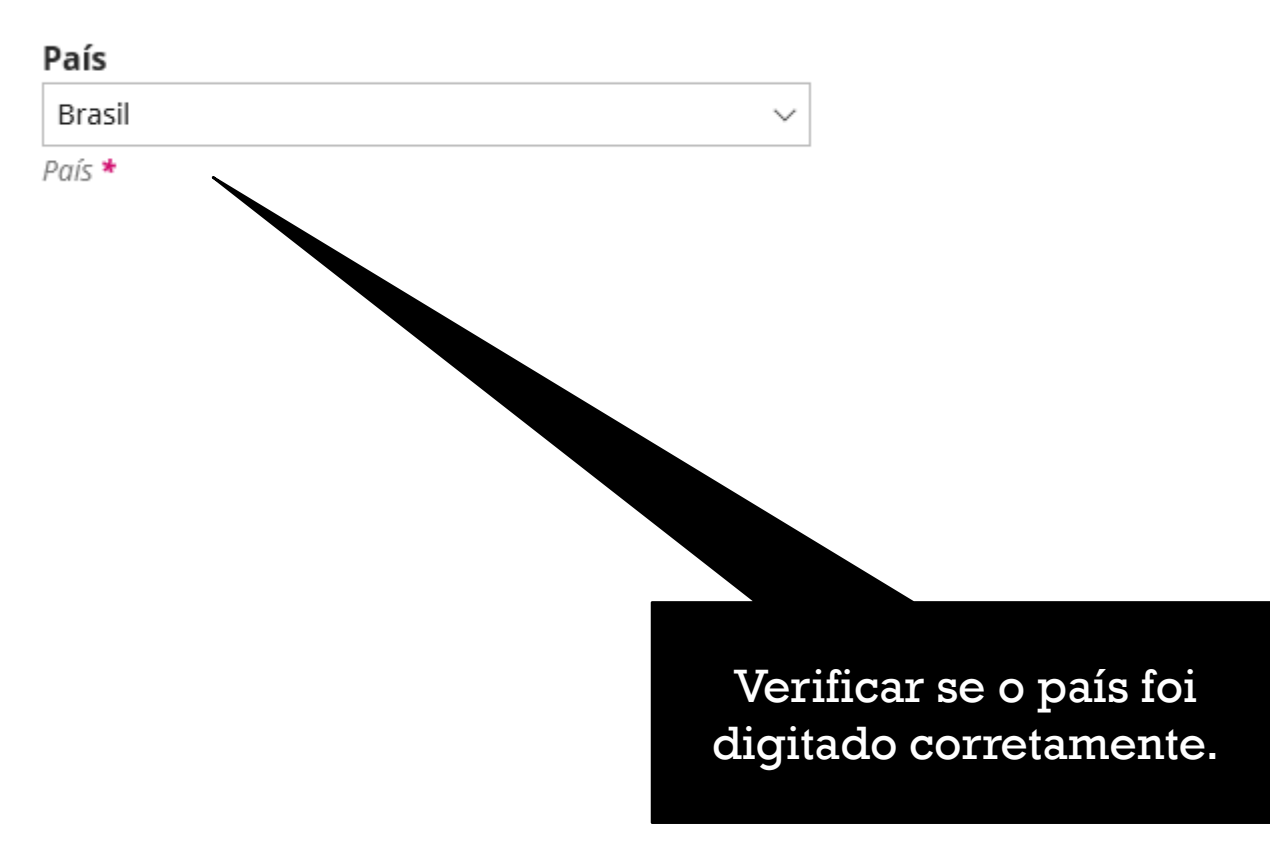

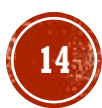

### **Lattes e ORCID**

### **Dados Complementares**

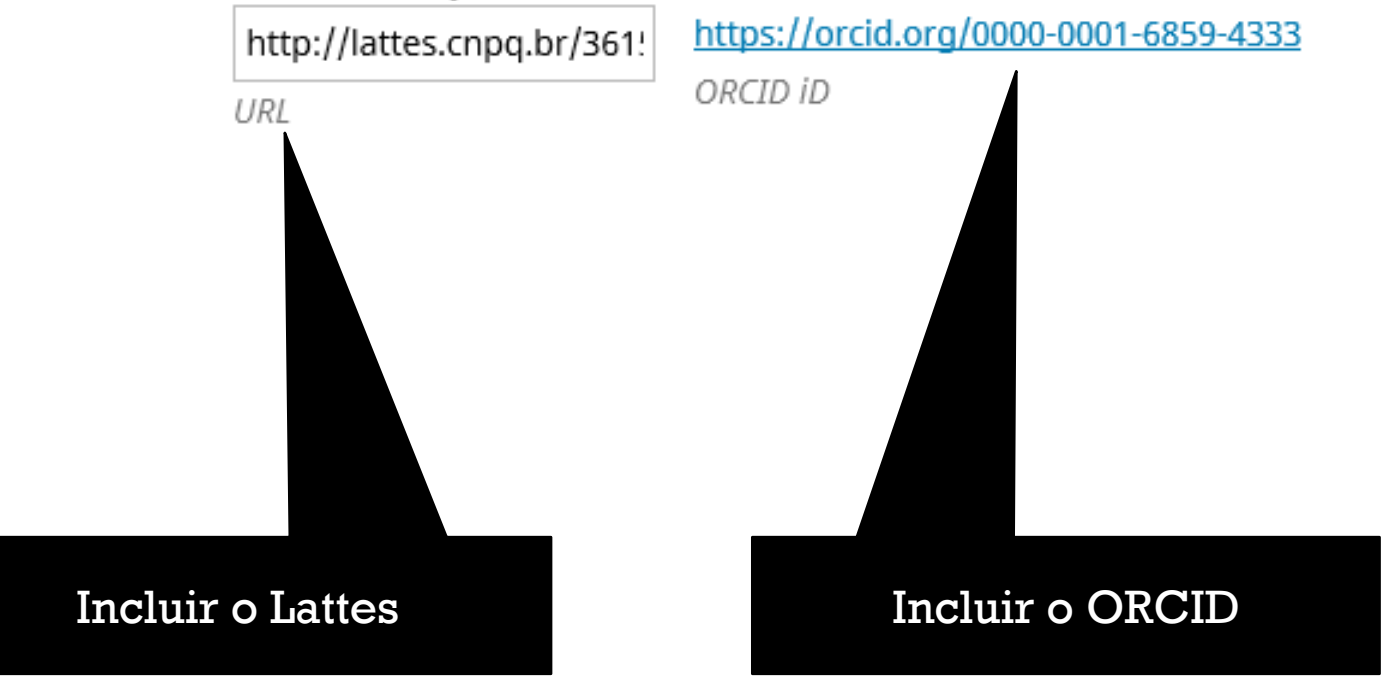

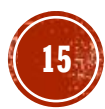

### **Instituição**

Universidade Federal de Minas Gerais

Instituição/Afiliação

Q

Nome da instituição por extenso sem complementos de Depto., etc.

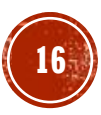

### **Biografia**

0

#### 

Doutorado em andamento em Gestão e Organização do Conhecimento pela Universidade Federal de Minas Gerais. Bibliotecária da Universidade Federal de Minas Gerais.

#### Resumo da Biografia

English

Doutorado em andamento em Gestão e Organização do Conhecimento pela Universidade Federal de Minas Gerais. Bibliotecária da Universidade Federal de Minas Gerais.

Apenas última formação e última função. Não copiar e colar o Lattes. Deixe padrão como o exemplo.

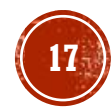

### **Papel**

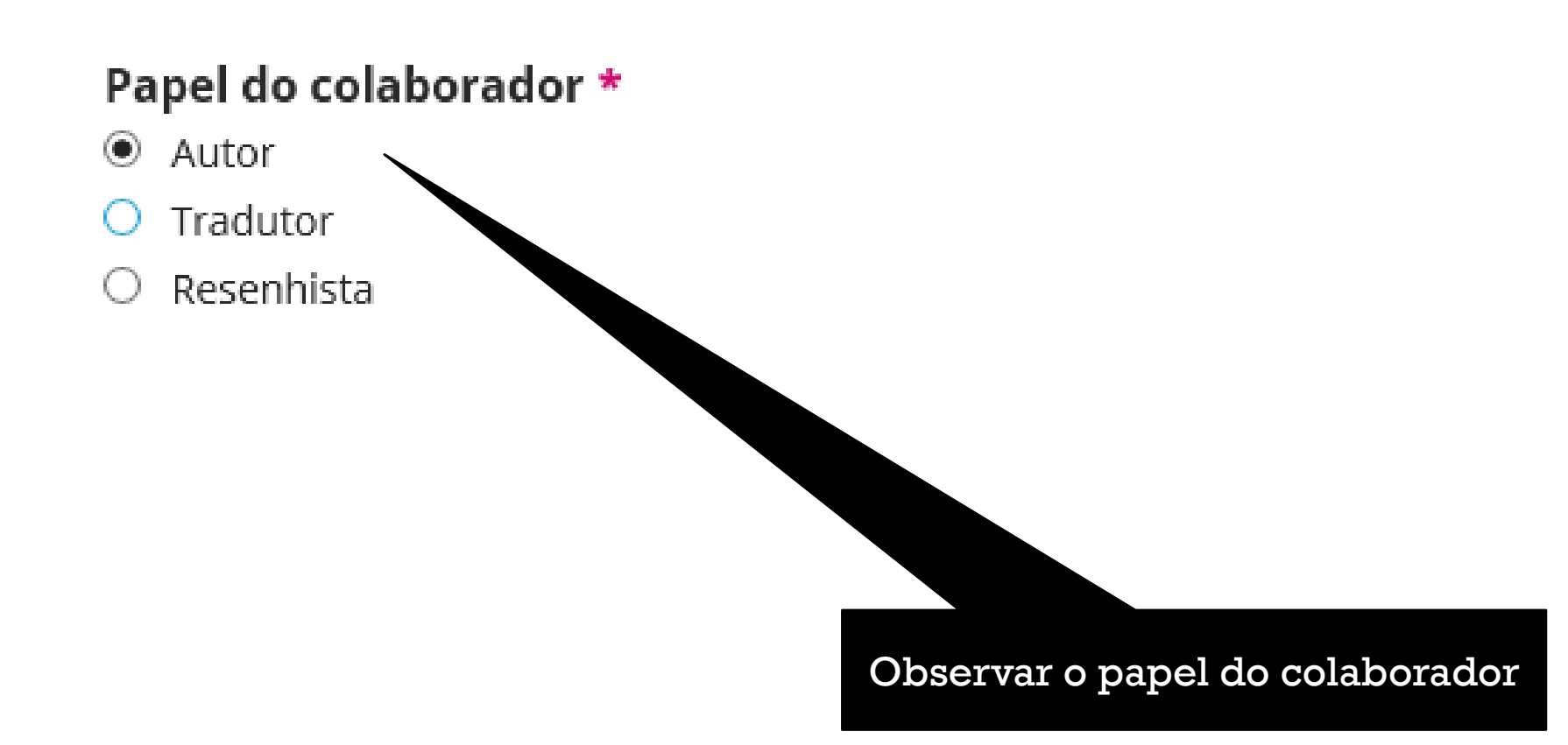

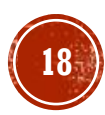

### **ORCID - Autorização**

#### ORCID

ORCID não autorizado! Por favor, solicite a autenticação do colaborador.

 $\Box$  Enviar e-mail para solicitar autorização ORCID do contribuidor

Apage o ORCID!

Caso o pluging do ORCID esteja ativado no sistema do OJS, pedir autorização para o coautor.

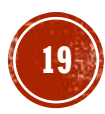

# INFORMAÇÕES DE COBERTURA

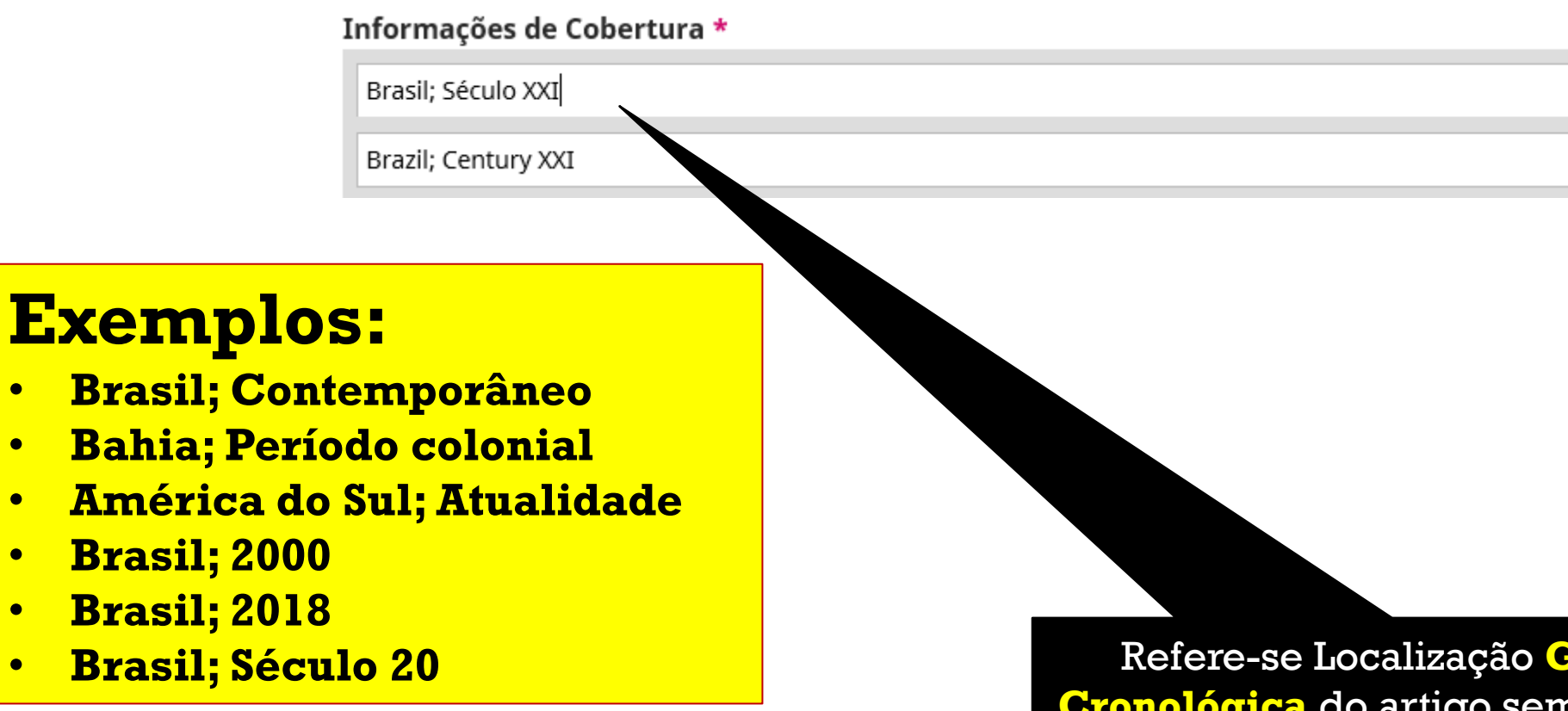

**Colocar nos demais idiomas**

Refere -se Localização **Geográfica** e **Cronológica** do artigo sempre vem juntos. Busque no resumo estas informações.

V,

## **TIPO**

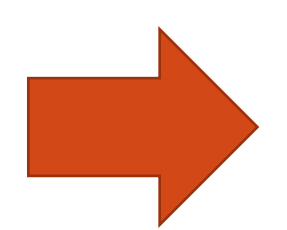

#### Tipo \*

Y, Texto O tipo da submissão é geralmente do tipo 'imagem', 'texto', ou outro tipos de mídia, incluindo 'software' ou 'interativo'. Por favor, escolha o mais relevante para a sua submissão. Exemplos podem ser encontrados em http://dublincore.org/documents/2001/04/12/usageguide/generic.shtml#type \*

Text

### **Mais usado: Texto Colocar nos demais idiomas**

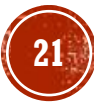

## **DIREITOS**

### **Direitos**

https://creativecommons.org/licenses/by/4.0/

Se desejar, você pode inserir uma breve declaração sobre os direitos de acesso sobre esta submissão.

https://creativecommons.org/licenses/by/4.0/

Usar a licença do Creative Commons. O link você encontra no site (rodapé) da revista. Basta clicar sobre e com o botão direito do mouse "copiar link".

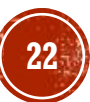

X,

### **IDIOMAS**

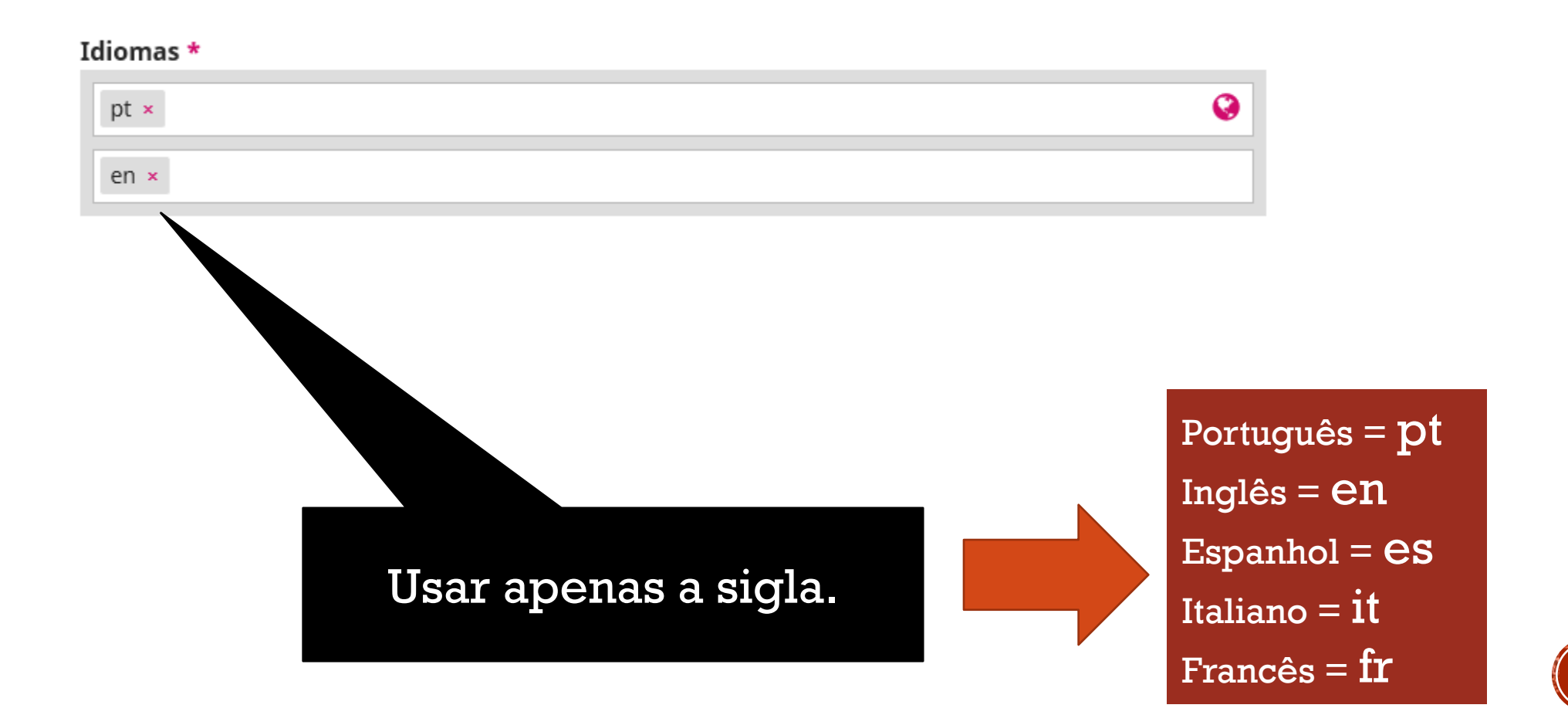

# ÁREA DE CONHECIMENTO

#### Área do Conhecimento \*

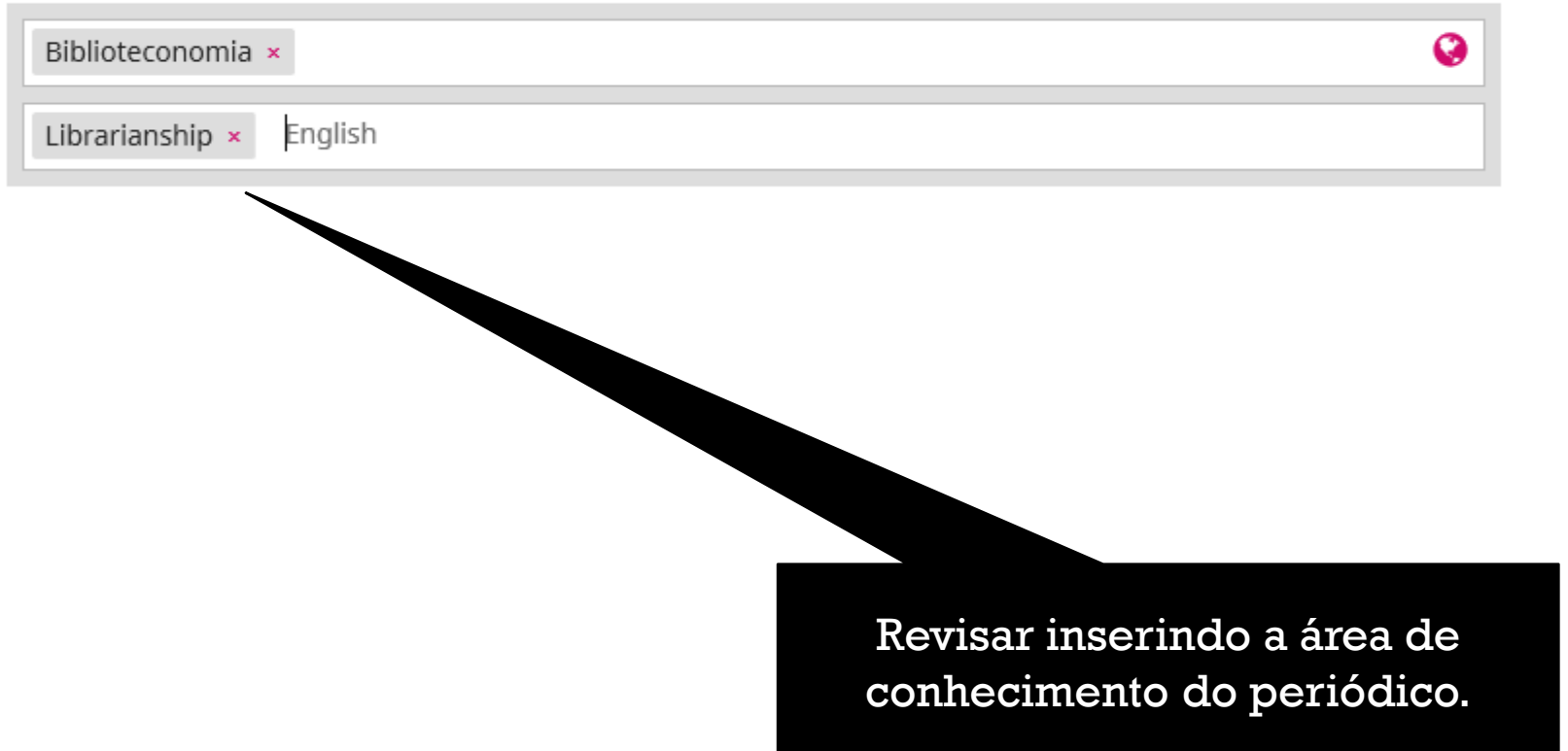

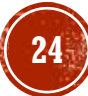

## PALAVRAS-CHAVE

#### Palavras-chave \*

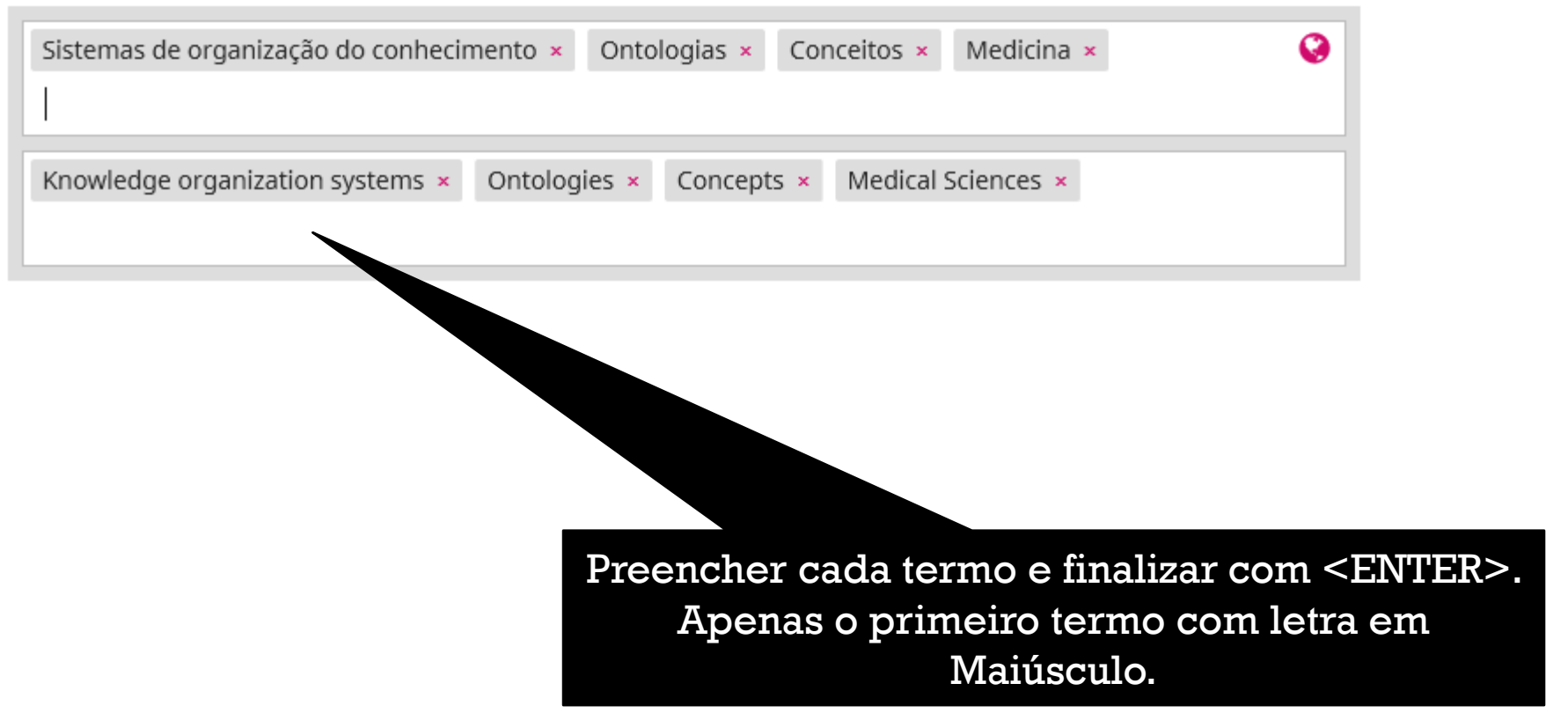

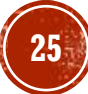

# AGÊNCIAS DE FOMENTO

Agências de fomento

English

Único campo que não está obrigatório, mas poderá citar FAPESP, CNPq, Capes e número do Processo.

 $\boldsymbol{Q}$ 

### MESMO PREENCHENDO NOS IDIOMAS OS METADADOS, O **GLOBO** <sup> $\bullet$  **FICARÁ VERMELHO** NESTES 3 CASOS:</sup>

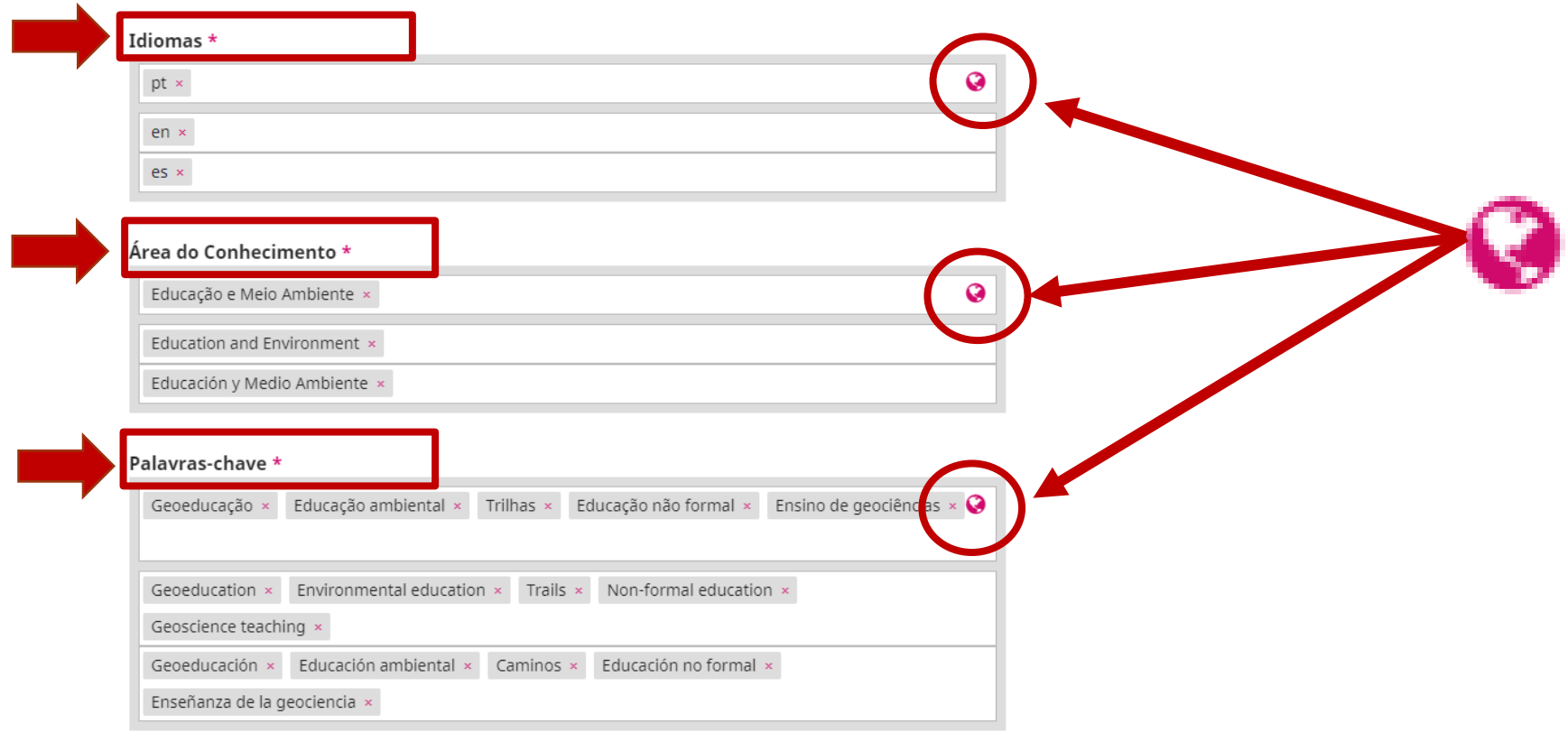

### ISSO É UM PROBLEMA TÉCNICO NO OJS.

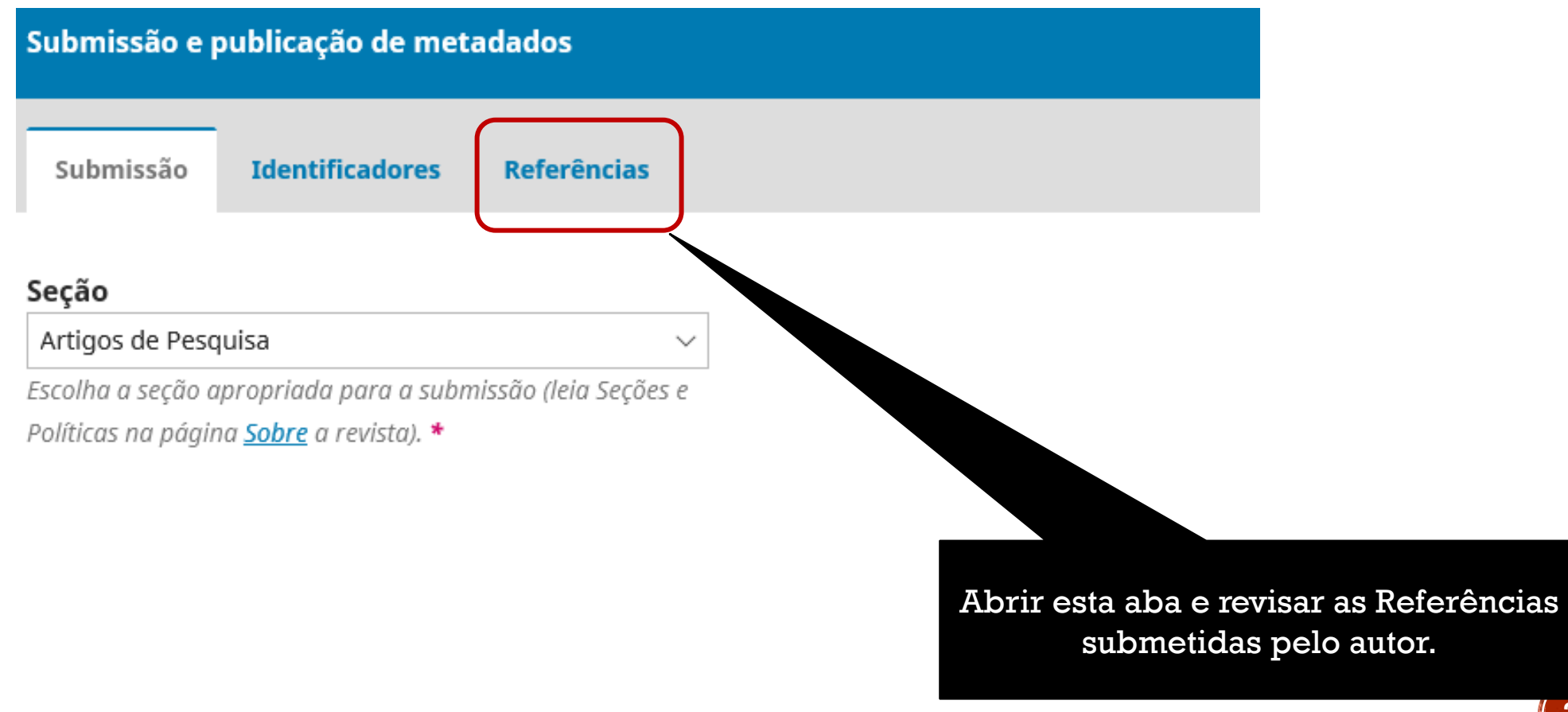

#### Submissão e publicação de metadados × Submissão **Identificadores** Referências

#### **Referências**

Introduza cada referência numa nova linha de forma a que possam ser recolhidas.

ALBAGLI, Sarita. Divulgação científica: Informação científica para cidadania. Ciência da Informação, [online], v. 25, n. 3, dec. 1996. Disponível em: <http://revista.ibict.br/ciinf/article/view/639>. Acesso em: 17 jun 2019.

BUSH, Vannevar. As We May Think. The Atlantic. s.n, July 1945. 8p. Disponível em:

https://www.theatlantic.com/magazine/archive/1945/07/as-we-may-think/303881/. Acesso em 07 jun. 2019.

#### Link de referência cruzada

Para poder verificar os DOIs de referências cruzadas, é necessário extrair e salvar referências aqui, atribuir um DOI ao artigo, registre este artigo DOI junto com as referências extraídas com Crossref. Se você alterar as referências de um artigo após registrar o DOI, será necessário registrar o DOI de novamente e verificar novamente os DOIs das referências ao artigo.

RECOLHER E GUARDAR REFERÊNCIAS: Aqui você salva as referências para que aparecem no sistema.

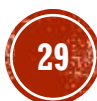

Recolher e Guardar Referências

### **EDITORIAL / APRESENTAÇÃO**

▪Os próprios artigos e outros documentos da edição, poderão ser as referências para o fechamento do Editorial ou Apresentação. Isso, facilitará também na visibilidade dos artigos, pois estarão de certa forma disponíveis em formato de referências, e poderão ser localizados rapidamente pelo Google e outros metabuscadores.

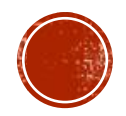

**Edição Atual** 

v. 6 (2020): Publicação Contínua

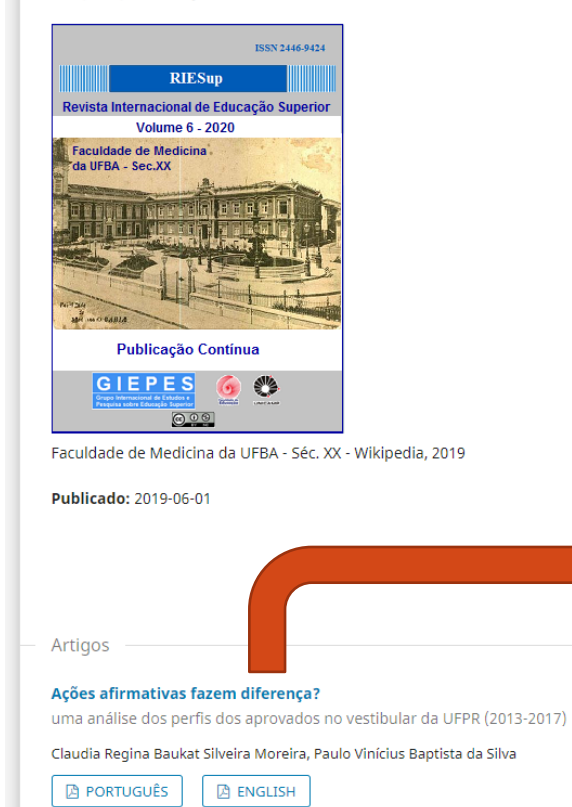

### **Passo 1 – Entrar no site da revista**

Após entrar, clique nos trabalhos relacionados no sumário um a um.

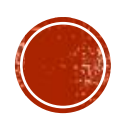

Formação do professor para a educação superior em eventos nacionais (2014-2016) Adilson Luiz Tiecher, Danielle da Motta Fialho, Romilda Teodora Ens

e020001

#### Ações afirmativas fazem diferença?

uma análise dos perfis dos aprovados no vestibular da UFPR (2013-2017)

#### Claudia Regina Baukat Silveira Moreira Universidade Federal do Paraná https://orcid.org/0000-0002-0521-672X

Paulo Vinícius Baptista da Silva Universidade Federal do Paraná https://orcid.org/0000-0001-9207-2439

#### DOI: https://doi.org/10.20396/riesup.v6i0.8654390

Palavras-chave: Ações afirmativa, Educação superior, Leis de cotas, Universidade Federal do Paraná.

#### **Resumo**

Analisa os impactos da Lei n.12.711/2012 sobre os perfis dos aprovados no vestibular da Universidade Federal do Paraná entre 2013 e 2017, partindo da comparação com o Plano de Metas de Inclusão Social e Racial implementado pela instituição a partir de 2005. Para tanto, foram tratados os microdados dos questionários socioeducacionais disponibilizados pelo Núcleo de Concursos da UFPR e comparados com pesquisas realizadas sobre os perfis dos matriculados entre 2005 e 2012. Conclui-se que, embora a Lei de Cotas tenha secundarizado a questão racial, no caso da UFPR ela foi mais efetiva na inclusão de Pretos, Pardos e Indígenas que o Plano de Metas Anterior.

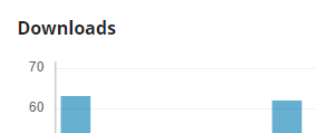

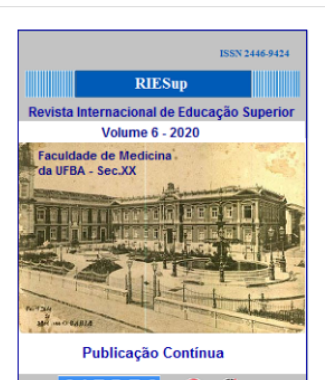

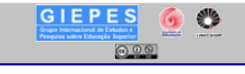

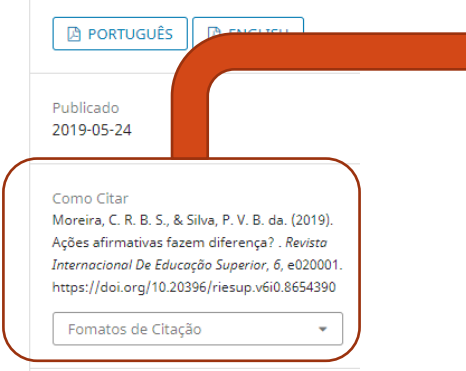

#### Edição v. 6 (2020): Publicação Contínua

### Passo 2 – copiar a referência no "citar como"

Em seguida copie a referência completa e coloque na caixa de Referências em Ordem Alfabética.

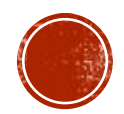

#### Como Citar

Moreira, C. R. B. S., & Silva, P. V. B. da. (2019). Ações afirmativas fazem diferença? . Revista Internacional De Educação Superior, 6, e020001. https://doi.org/10.20396/riesup.v6i0.8654390

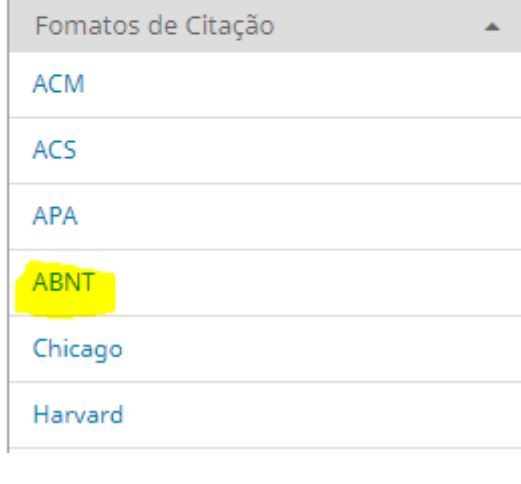

**Passo 3 – formato da referência. Escolha o formato que seu periódico utiliza (ABNT, APA, etc.)** 

> Para a ABNT, copie os dados da Referência no formato APA, somente a URL do DOI, e cole no final da Referência no formato ABNT.

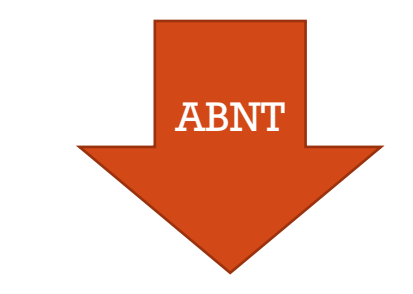

#### Como Citar

MOREIRA, C. R. B. S.; SILVA, P. V. B. DA. Ações

afirmativas fazem diferença? . Revista

Internacional de Educação Superior, v. 6, p.

e020001, 24 maio 2019. https://doi.org/10.20396/ riesup.v6i0.8654390

Fomatos de Citação

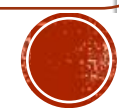

 $\overline{\mathbf{v}}$ 

# **INFORMAÇÕES IMPORTANTES**

- Não deixe nenhum campo sem preenchimento.
- Preencha todos os idiomas que a revista possui.
- Se eventualmente usa o idioma espanhol, e no momento não possui textos deste idioma, preencha o campo com os dados em português mesmo.

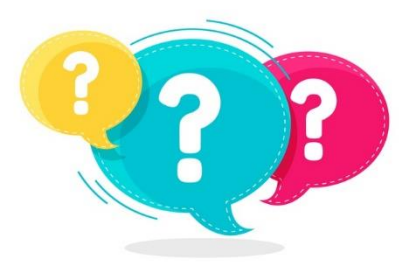

## **OUTRAS INFORMAÇÕES**

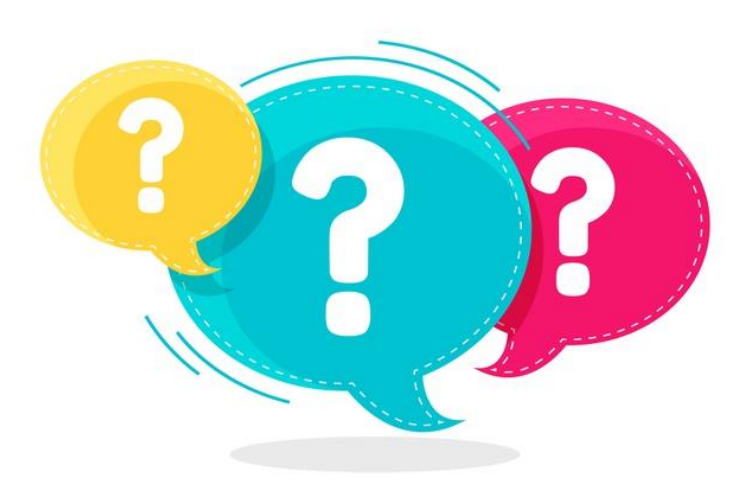

designed by  $\mathring{\mathbf{C}}$  freepik Imagem extraída do Google

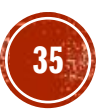

# **PUBLICAÇÃO CONTINUA**

▪Os periódicos que adotaram a modalidade de publicação contínua, que realizaram a editoração, revisão dos metadados já podem encaminhar por OS-Ticket ao PPEC para validação do DOI.

## **OS-TICKET**

### [http://fdsppec.sbu.unicamp.br](http://fdsppec.sbu.unicamp.br/)

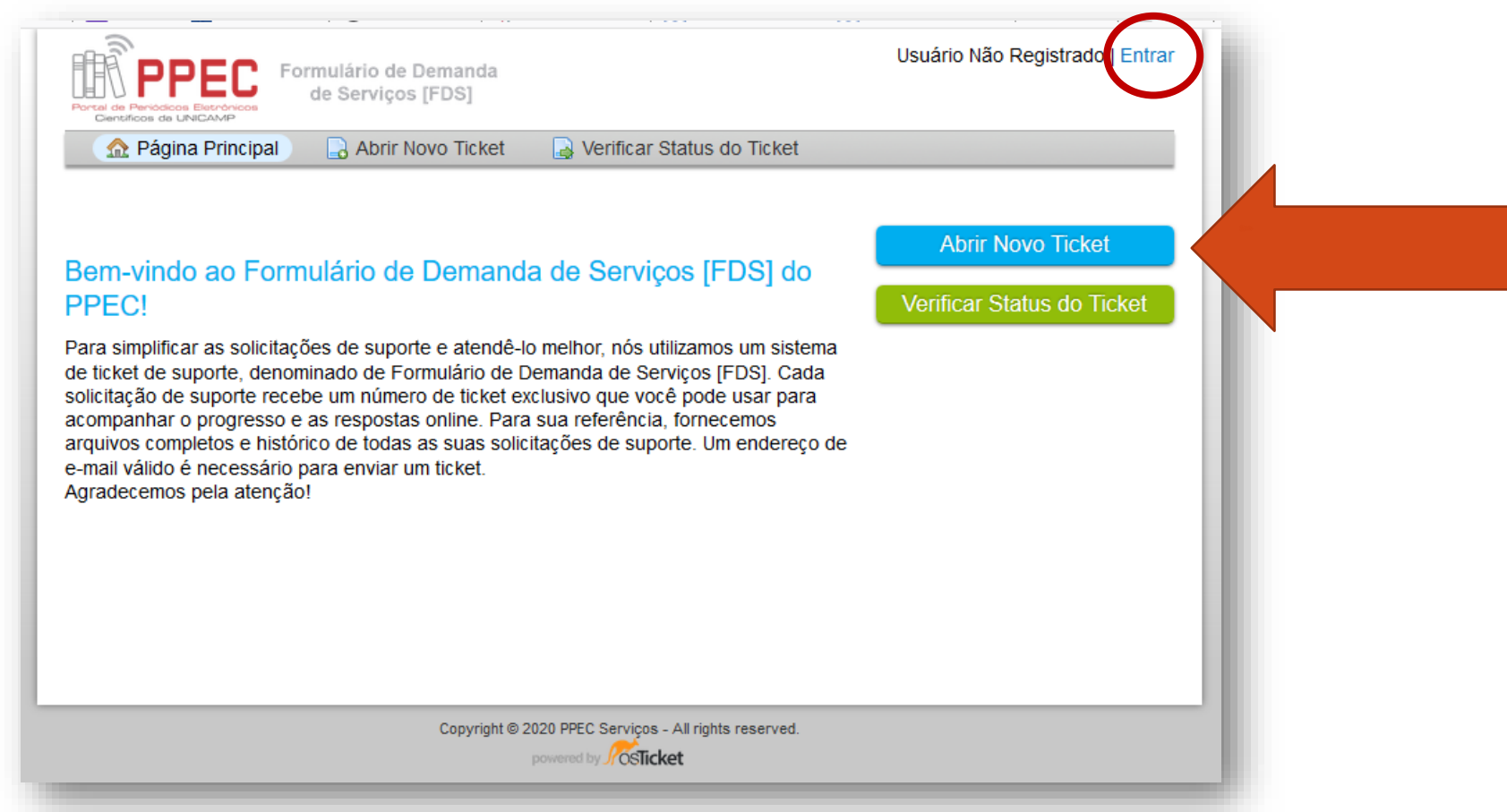

**<sup>37</sup>** OS-Ticket é de uso exclusivo para os editores do PPEC.